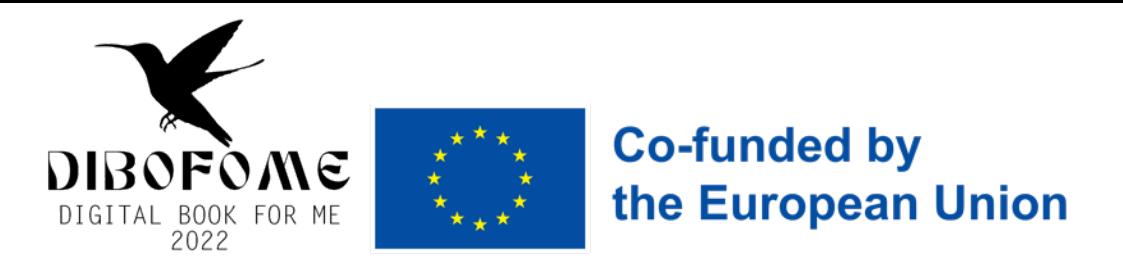

#### Progetto Erasmus+ DIBOFOME

#### **OBIETTIVI**

Uno degli obiettivi principali del progetto è migliorare le capacità di comprensione della lettura degli studenti e invogliarli a leggere sempre di più, riuscendo a suggerire loro libri adatti ai propri interessi, bisogni, al tipo di intelligenza, agli atteggiamenti nei confronti della lettura.

Scrivendo questo progetto ci siamo posti diversi quesiti quali:

- In che modo gli insegnanti consigliano i libri agli studenti dei diversi livelli delle loro classi?

- Questi libri sono compatibili con le caratteristiche individuali di ogni bambino (interessi, livelli di comprensione della lettura, ecc.)?

- In che modo gli insegnanti monitorano la lettura dei libri da parte degli studenti?
- Gli insegnanti fanno domande ai bambini sui libri che leggono?
- Di che tipo di domande si tratta?
- Queste domande sviluppano strategie di comprensione della lettura nei bambini?

 $\hat{E}$  molto importante che tutti i sistemi educativi diano agli studenti l'abitudine di leggere libri. Leggere libri ha molti vantaggi. Tuttavia, il più grande di questi benefici è lo sviluppo delle capacità di comprensione della lettura da parte degli studenti.

Comprensione, la comprensione della lettura è un'abilità fondamentale per tutte le attività e le operazioni. La comprensione della lettura è una delle competenze fondamentali del 21° secolo.

Inoltre con questo progetto si vuole:

- Lo scopo principale di questo progetto;
- a) Rafforzare le abitudini di lettura degli studenti
- b) Sviluppare le capacità di comprensione della lettura degli studenti
- c) Combinare la tecnologia con le attività di lettura
- d) Garantire l'uso corretto ed efficace della tecnologia.

Inoltre il progetto realizzerà un'applicazione che consentirà a tutti gli utenti insegnanti di:

- 1. Determinare i profili di lettura degli studenti.
- 2. Rivelare le variabili che influenzano le abitudini di lettura degli studenti.
- 3. Combinare l'uso della tecnologia mobile con la lettura.

4. Stabilire l'agenda appropriata per il corretto utilizzo dei social media elettronici creando agende per la lettura sui social media.

Tra i partner Europei vi sono l'Università di Konya (Turchia) e l'Università di Valencia che stanno collaborando per la creazione dell'Applicazione che conterrà tutte le informazioni inserite dai partner sui libri, quali testi, immagini, domande, ecc....

## Come supportare i docenti e gli studenti stessi nella scelta dei testi da leggere?

Attraverso la creazione di una App/database, in cui ogni partner ha caricato 90 libri con informazioni su autore, sintesi, parole chiave e fronte/retro di copertina.

Inoltre per ogni libro ciascun partner ha individuato 10 domande a cui poter rispondere attraverso l'applicazione, come test di comprensione.

VEDIAMO COME FUNZIONA L'APPLICAZIONE

# PAGINA DI ISCRIZIONE E ACCESSO  $54$

Questa pagina viene utilizzata per accedere all'applicazione mobile. Per accedere all'app, è necessario utilizzare il proprio indirizzo e-mail o numero di cellulare e password e premere il pulsante Entra. 

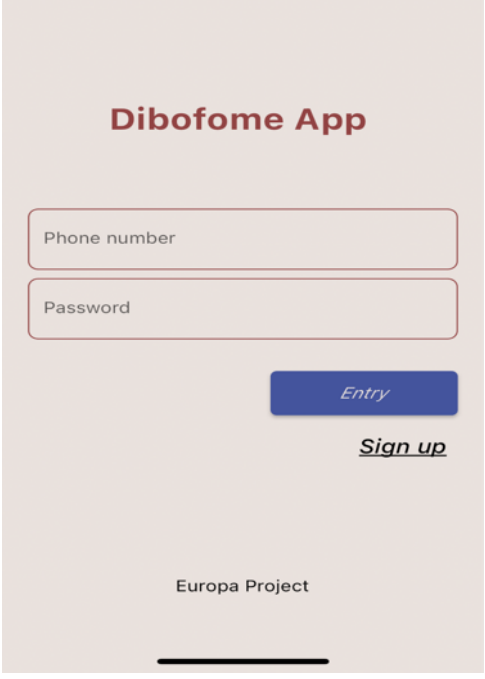

Questa pagina viene utilizzata per registrarsi all'applicazione mobile. Compilando le informazioni qui, la registrazione al sistema viene completata facendo clic sul pulsante di registrazione in fondo alla pagina.

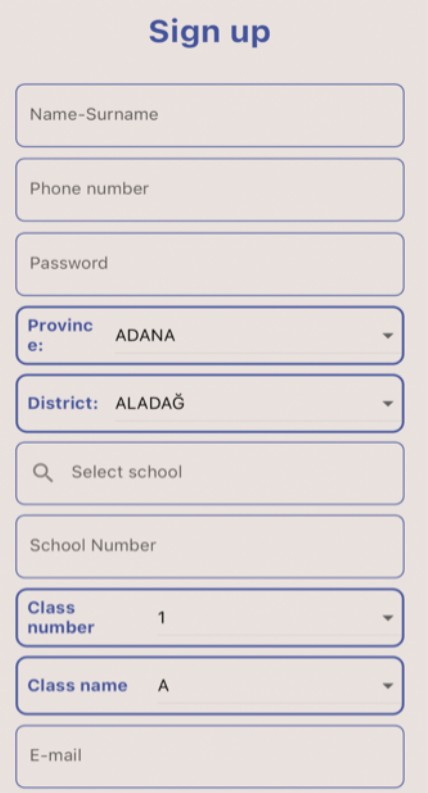

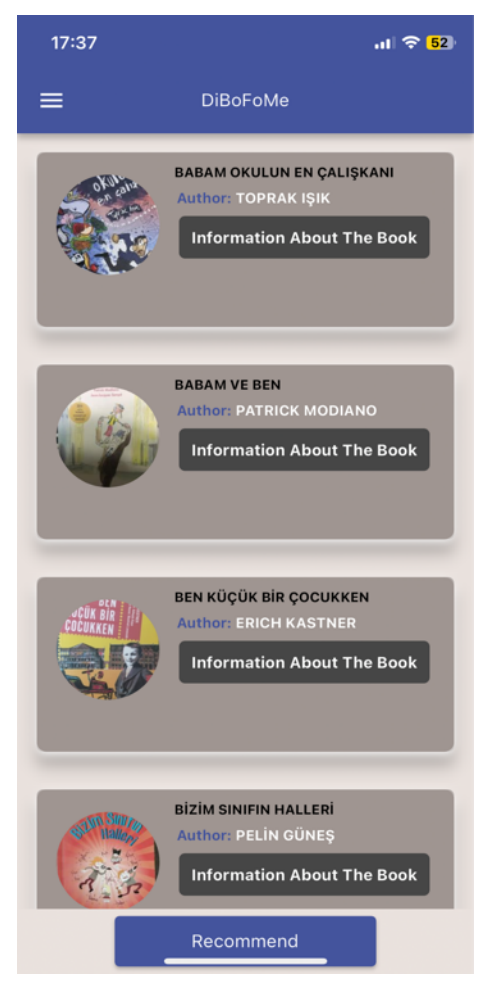

# PAGINA PRINCIPALE

Questa pagina è l'elenco dei libri consigliati dal sistema subito dopo che gli studenti hanno inserito le informazioni richieste.

Cliccando sul pulsante delle informazioni sul libro, si aprirà la pagina con le informazioni sul libro.

#### **INFORMAZIONI SUL LIBRO**

Questa pagina contiene informazioni sul libro. Allo stesso tempo, all'interno del libro ci sono 4 foto che attireranno l'attenzione dello studente.

Con il pulsante Commenti sul libro si possono vedere i commenti sul libro e si possono fare commenti sul libro e iniziare a leggere il libro premendo il pulsante Inizia a leggere.

**Comments About The Book Start Reading** "Bu kitapta çocuklara, çocukluğumdan bazı kesitler anlatmak istiyorum. Bütün çocukluğumu değil, sadece<br>bazı kesitleri. Yoksa o hiç hoşlanmadığım tuğla gibi ağır

**Book Detail** 

**BEN KÜÇÜK BİR COCUKKEN** 

**Author: ERICH KASTNER** 

 $ul \approx 46$ 

kitaplardan olurdu bu kitap; oysa çalışma masam tuğla üretim yeri değil." Erich Kästner https://www.canyavinlari.com/ben-kucuk-Kavnakca:

bir-cocukken-9789750715068

**Book Preview** 

18:35

 $\overline{\langle}$ 

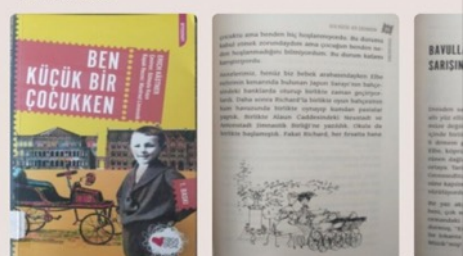

### **COMMENTI SUL LIBRO**

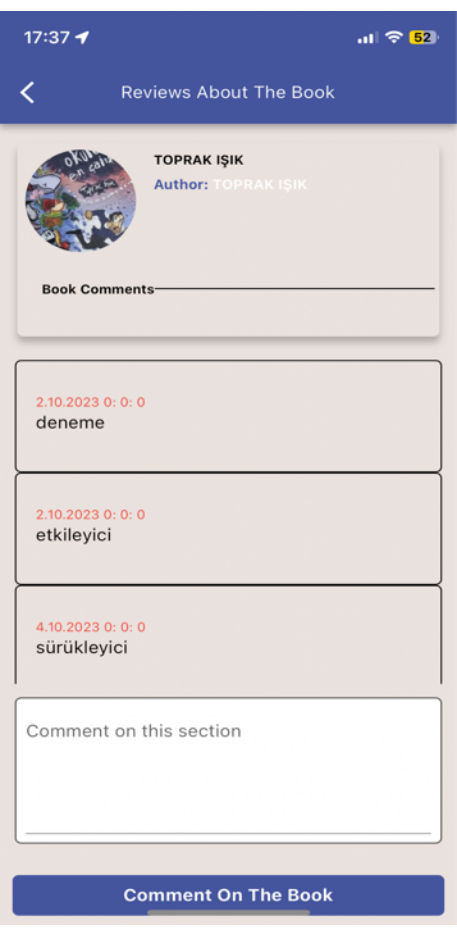

Questa pagina è dove vengono visualizzati i commenti per il libro. Ogni studente può commentare un libro quante volte vuole.

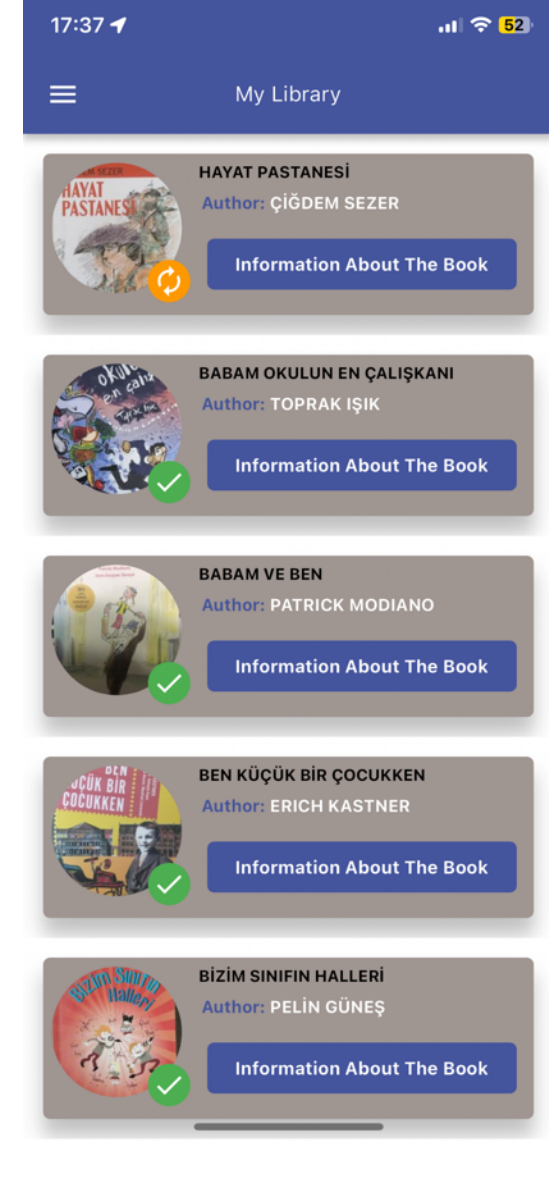

#### LA MIA LIBRERIA

 $\hat{E}$  possibile accedere a questa pagina dal pulsante della libreria nel menu. Ecco un elenco di libri che hanno iniziato a essere letti e finiti. Quelli con un segno di spunta in questo elenco sono i libri che sono stati letti, e quelli con un segno di ciclo sono i libri che hanno iniziato a essere letti ma non sono ancora stati finiti.

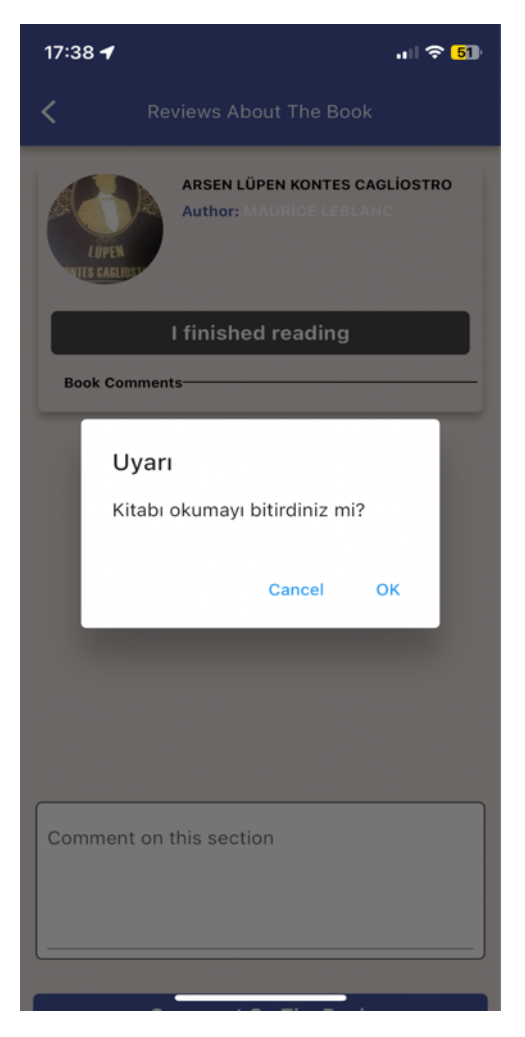

## **COMPRENSIONE DELLA** LETTURA

Questa è la pagina in cui vengono visualizzate le domande sul libro dopo l'approvazione dell'avviso di lettura completa. In questa pagina lo studente dovrà rispondere in maniera esaustiva a tutte le domande predisposte per il libro.

# MARCA IL TUO LIBRO COME "LETTO"

Quando fai clic su un libro che ha iniziato a essere letto, vedrai questa schermata. Se premi qui il pulsante "Ho finito di leggere", la lettura del libro sarà completata e apparirà la pagina con le domande sul libro.

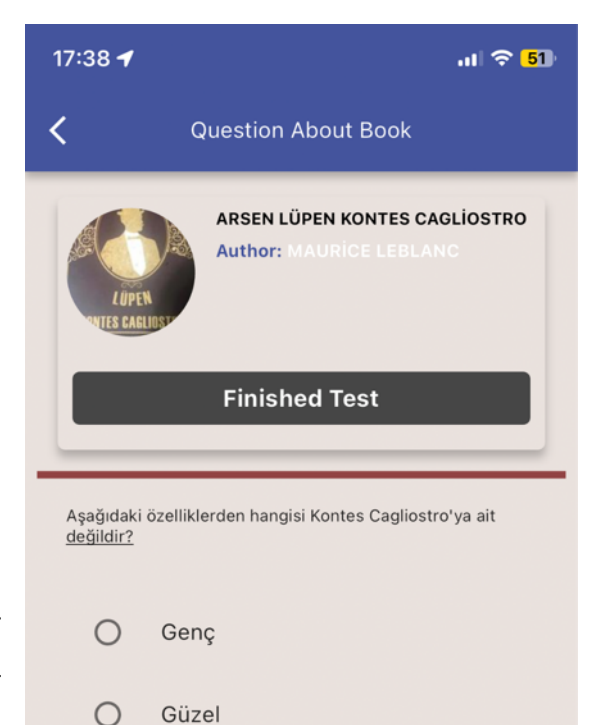

Josephine Balsamo, Arsen Lüpen'in Beaumagnan'ın evine gitmesini neden istemiyordu?

 $\bigcirc$ Kaçırılacağı için

Zengin

Saf

 $\bigcirc$ 

 $\circ$ 

 $\bigcirc$ Öldürüldüğü için

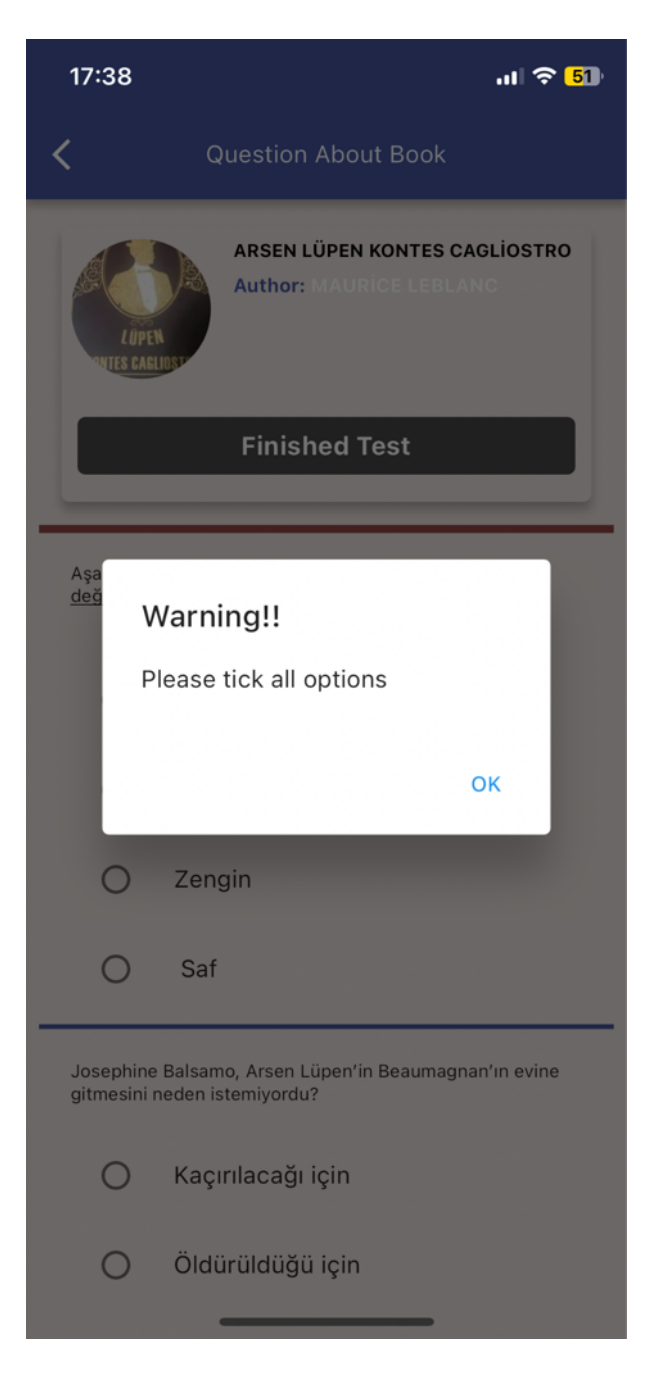

Quando si risponde a tutte le domande e si preme il pulsante Termina test, lo studente completa il test e il sistema torna alla pagina in cui verrà consigliato il libro.